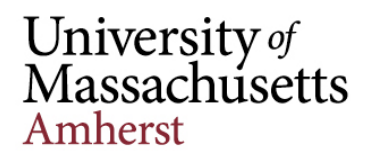

Administration & Finance **Information Technology Technology Assistance Center** [afit@umass.edu](mailto:afit@umass.edu) **|** (413) 545-1956

## Monitors

There are a variety of connectors that can be used with monitors. Your monitors may have only one type of port, or as many as three or four. For most purposes, one connector isn't necessarily better than another. Only connect one cable between your desktop/docking station and each monitor.

Figure 2 shows the underside of a typical monitor:

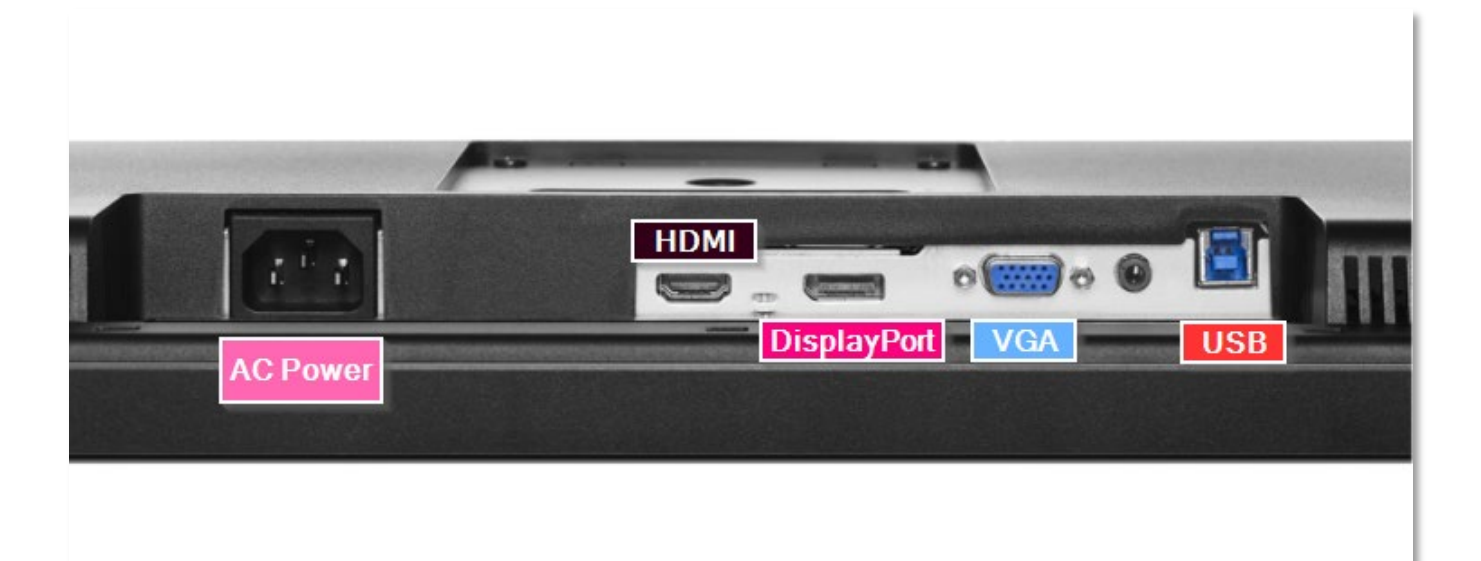

## *Figure 1*

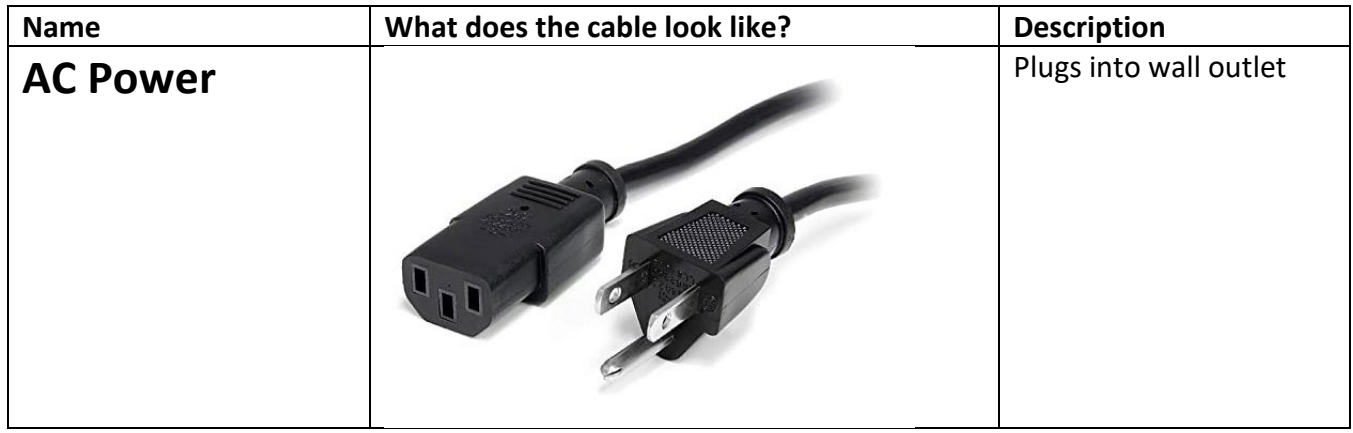

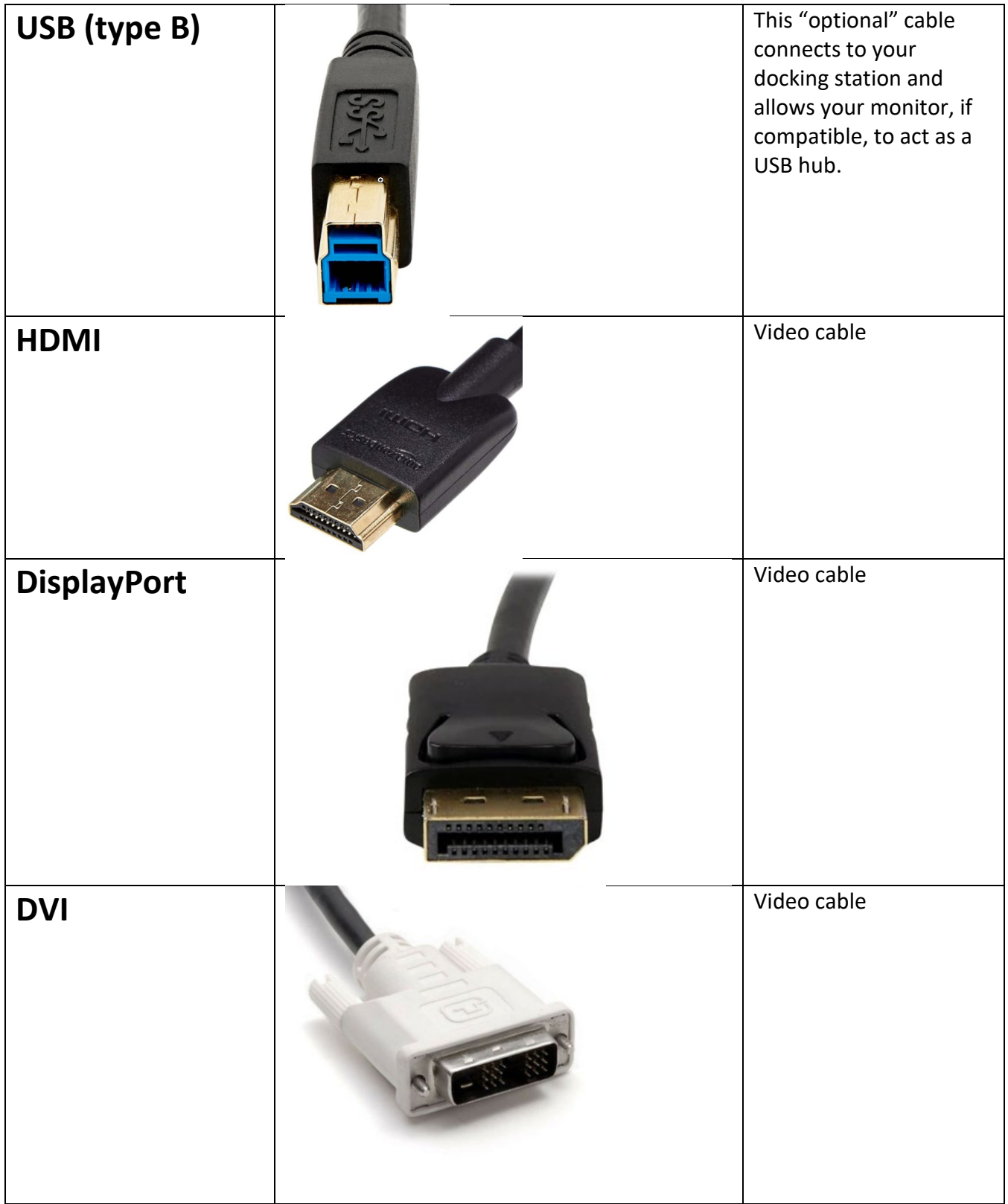

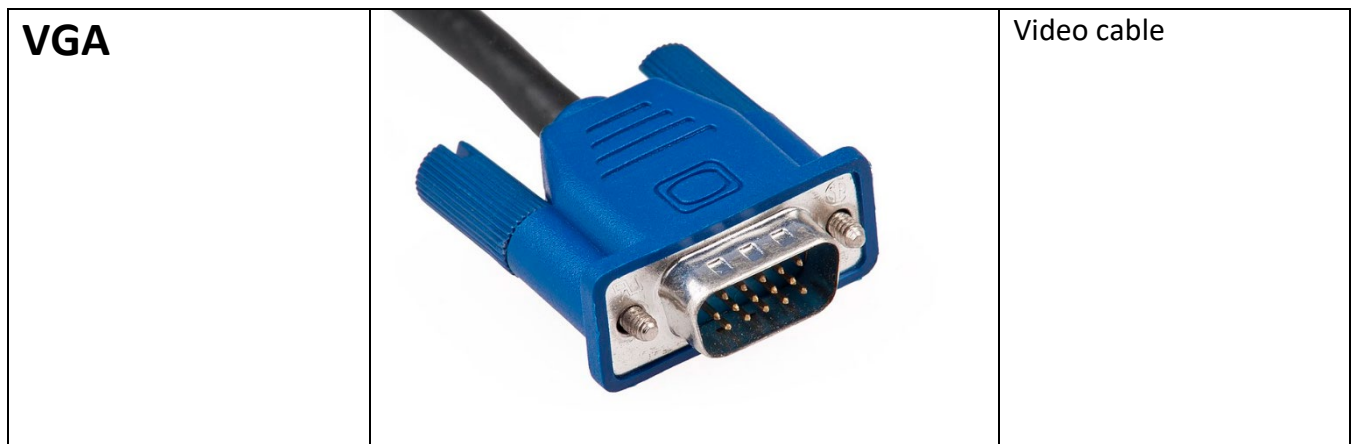

## Troubleshooting

## Symptom: Your monitors are arranged incorrectly

After you set your monitors up, you may find that the mouse doesn't move from one screen to another as expected. For example, moving your cursor from the left screen to the right screen might result in the mouse moving from the right side of the right screen to the left side of the left screen. To solve this, follow these steps:

1. Go to your Windows desktop, right-click, choose Display Settings > Identify

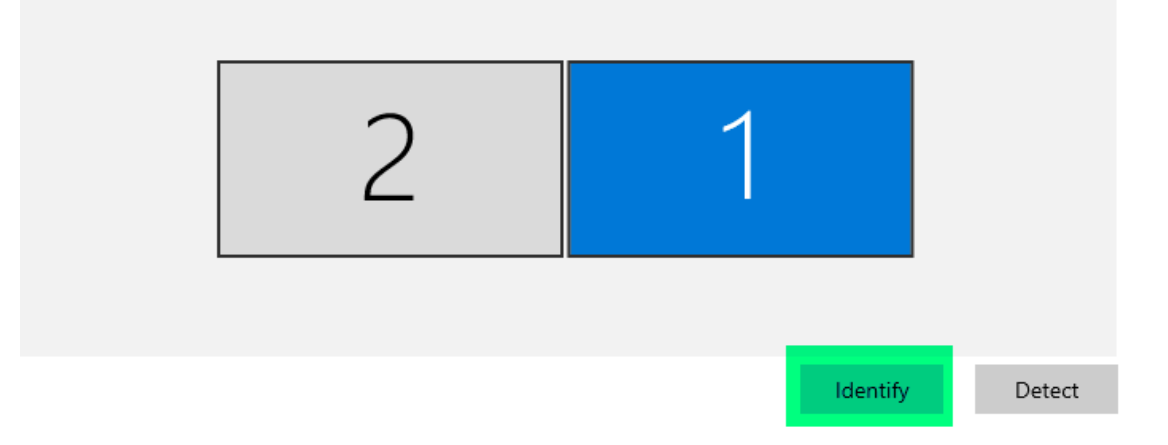

2. Numbers will appear on your monitors. Take note of what they are, left to right. For example, the computer may think that #2 is on the left side of #1 when, in reality, it's the reverse.

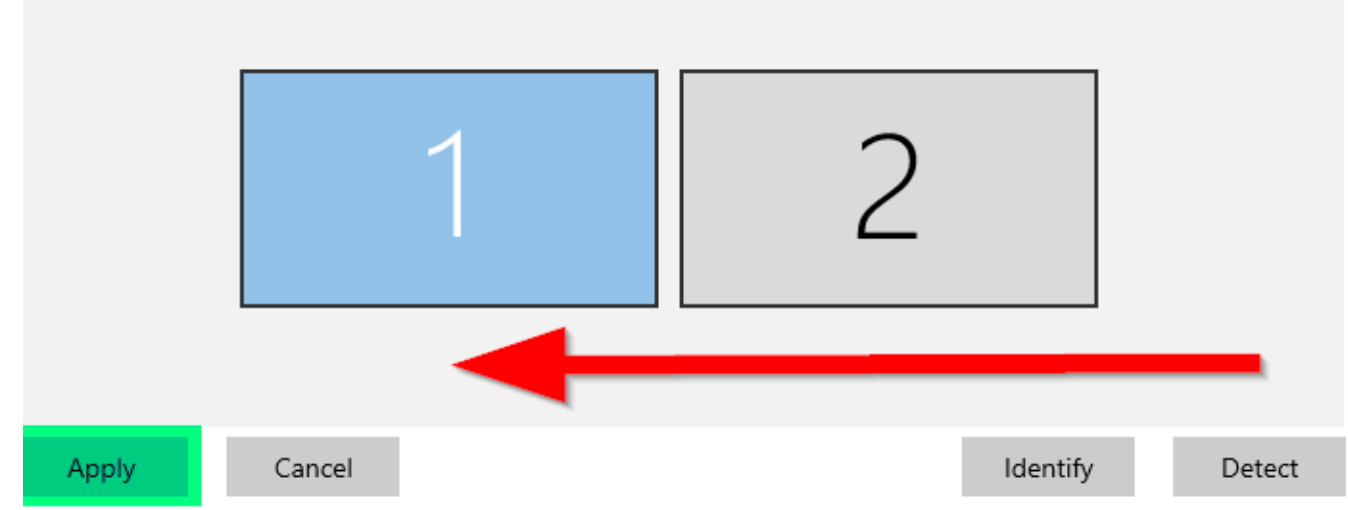

- 3. Left click on the display you want to move, hold, and drag over to the other side. Press 'apply'.
- 4. This process can be followed even if you have more than two monitors. However, you should know that not all desktops or docking stations support three or more monitors.